#### **switching layers does not work**

*2010-10-13 10:38 AM - Paolo Cavallini*

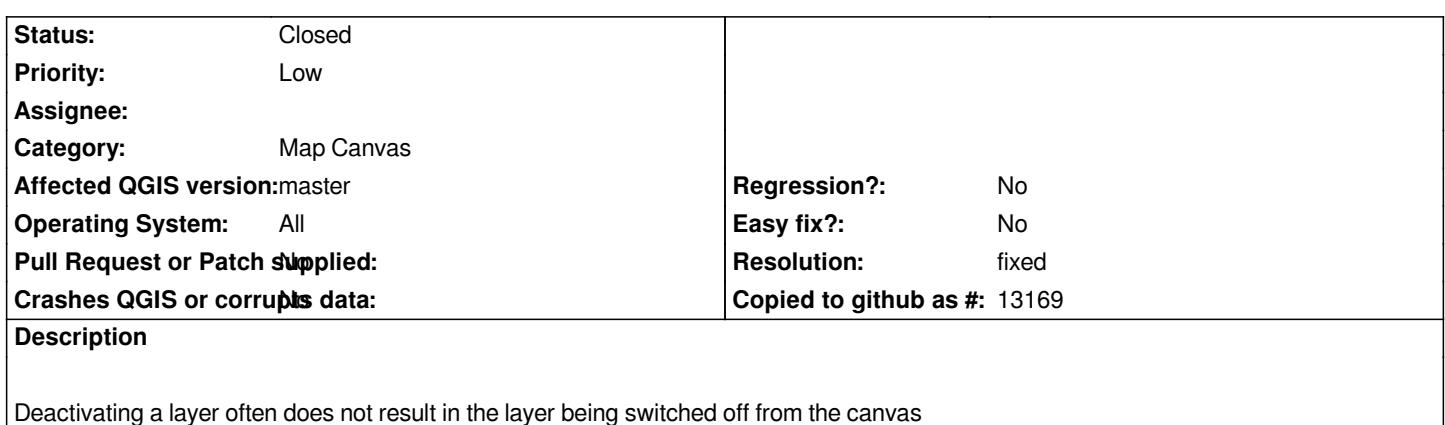

# **Associated revisions**

**Revision f0941ddc - 2010-10-13 10:53 PM - Jürgen Fischer**

*fix #3109*

*git-svn-id: http://svn.osgeo.org/qgis/trunk/qgis@14377 c8812cc2-4d05-0410-92ff-de0c093fc19c*

## **Revision [1684936b - 2010-10-13 10:53 PM - Jürgen](http://svn.osgeo.org/qgis/trunk/qgis@14377) Fischer**

*fix #3109*

*git-svn-id: http://svn.osgeo.org/qgis/trunk@14377 c8812cc2-4d05-0410-92ff-de0c093fc19c*

## **History**

# **#1 - 2010[-10-13 01:54 PM - Jürgen Fischer](http://svn.osgeo.org/qgis/trunk@14377)**

*- Resolution set to fixed*

*- Status changed from Open to Closed*

*fixed in commit:1684936b (SVN r14378).*

# **#2 - 2010-10-14 01:08 AM - Paolo Cavallini**

*- Status changed from Closed to Feedback*

*- Resolution deleted (fixed)*

*It still happens in commit:12a404a6 (SVN r14379) (possibly less often than before)*

# **#3 - 2010-10-14 04:15 AM - Andreas Neumann**

*same for me - the bug still exists on Windows OSGeo build commit:12a404a6 (SVN r14379).*

#### **#4 - 2011-03-02 08:03 AM - Paolo Cavallini**

- *Status changed from Feedback to Closed*
- *Resolution set to worksforme*

*It seems solved as per commit:a75d755c (SVN r15310)*

## **#5 - 2011-09-24 04:41 AM - Paolo Cavallini**

- *Resolution deleted (worksforme)*
- *Status changed from Closed to Open*
- *Assignee deleted (nobody -)*
- *Pull Request or Patch supplied set to No*

*It seems to have reappeared. If I switch cache off it is ok, when on the problem is still there.*

### **#6 - 2011-11-06 12:16 PM - Paolo Cavallini**

*- Target version changed from Version 1.6.0 to Version 1.7.1*

#### **#7 - 2011-11-12 05:52 AM - Tim Sutton**

*- Target version changed from Version 1.7.1 to Version 1.7.2*

#### **#8 - 2011-11-18 08:50 AM - Giovanni Manghi**

*Paolo Cavallini wrote:*

*It seems to have reappeared. If I switch cache off it is ok, when on the problem is still there.*

*still true for you? I cannot see it anymore.*

# **#9 - 2011-11-18 08:57 AM - Paolo Cavallini**

*With caching OFF: load a layer, then a second one; switch off and on the top layer, ok; switch off and on the bottom layer, it remains on the canvas. It is more of an annoyance than a serious problem.*

#### **#10 - 2011-11-30 12:40 PM - Giovanni Manghi**

*- Target version changed from Version 1.7.2 to Version 1.7.3*

#### **#11 - 2011-12-16 10:54 AM - Giovanni Manghi**

*- Target version changed from Version 1.7.3 to Version 1.7.4*

## **#12 - 2012-04-16 06:24 AM - Paolo Cavallini**

*- Crashes QGIS or corrupts data set to No*

- *Target version changed from Version 1.7.4 to Version 1.8.0*
- *Affected QGIS version set to master*

## **#13 - 2012-09-04 12:02 PM - Paolo Cavallini**

*- Target version changed from Version 1.8.0 to Version 2.0.0*

# **#14 - 2012-12-30 08:28 AM - Giovanni Manghi**

- *Status changed from Open to Closed*
- *Resolution set to fixed*

*Paolo Cavallini wrote:*

*With caching OFF: load a layer, then a second one; switch off and on the top layer, ok; switch off and on the bottom layer, it remains on the canvas. It is more of an annoyance than a serious problem.*

*does not seems to happen anymore, please reopen if necessary.*